# Rapport<sup>™</sup> training resources

Adapting and adjusting your practice workflow

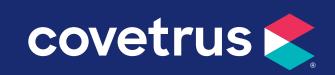

## **Table of contents**

#### • Creating a custom campaign to pet owners

Sending a custom campaign to pet owners via email through the Rapport Media Center.

## <u>Customizing and sending a pre-written COVID-19 email message to pet</u> <u>owners</u>

Sending the pre-loaded COVID-19 custom email template to customers from your campaigns.

#### • Sending an Emergency Practice Closure announcement

Utilizing the Rapport app emergency closing feature to notify clients via email and text message that the practice will be closed on a defined day or set of days for any emergency circumstances.

### • Editing Pet Reminder messages (Email & SMS)

Setting up custom messaging on your email and text Pet Reminders.

#### • Editing Appointment Reminder messages (Email &SMS)

Setting up custom messaging on your email and text Appointment Reminders.

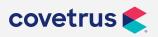

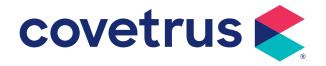

# Creating a custom campaign to pet owners

## Creating a custom campaign to pet owners

#### To create your campaign

- 1. From your Rapport Media Center
- 2. Hover over the Campaigns tab in the upper left, then hover over Email, and click on New
- 3. On the next screen, enter a Campaign Title
- 4. Choose the option for Client Campaign, click Next
- 5. On the next screen, set the Schedule Option to Contact All Patients Regardless
- 6. Ensure the Status is set to Active Clients, click Next
- 7. In the next screen you will see an edit window for your email, but you will want to click **Next** for now and come back to this window after saving your campaign
- 8. After clicking Next, you will see the Summary screen
- 9. Click the Save Campaign button in the lower right corner
- **10.** You can click **Edit** under **Media & Messages** to return to the email editing window to make further changes to your email content.

### To edit your email message:

- 1. Edit button next to the email (next to the envelope icon). You can edit your email here.
- 2. After your changes are made, click **Save** in the bottom right corner. If your email takes a while to create, you may want to save every few minutes, as it does time-out in the background if it sits for too long.

#### To preview your email message:

- 1. After you have saved and returned to the **Summary Page** you can go back into the **Edit** button.
- 2. Click the **Preview/Test** link at the bottom and you will be able to enter an email address.
- 3. Click **Send Test** to send a preview email to the entered address.

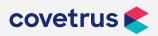

# Creating a custom campaign to pet owners

### To launch your campaign:

- 1. After all editing changes have been made and you are satisfied with the message, click Launch in the lower right-hand corner.
- 2. You will then have to click Launch This Campaign again from the next window, and an activation email will be sent. The address it will be sent to shows on the same window as this button.
- **3.** You will need to access the email and click **Activate** from the email for the campaign to be processed and sent to clients.

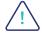

\*Important note: Neither Rapport or Covetrus is responsible for any text or image content in the email campaigns you create and deploy. Please be sure to proofread carefully before sending your custom messages, as they cannot be canceled once they are in queue.

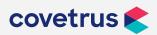

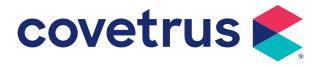

# Customizing and sending a pre-written COVID-19 email message to pet owners

## **COVID-19 Email Campaign Instructions**

We understand your practice may need to take precautions to communicate with customers around COVID-19.

To access the campaign:

- 1. From your Rapport Admin Center
- 2. Click Campaigns on the menu bar
- 3. Select the campaign called, "Situation: COVID-19" from the campaign list
- 4. Click Edit next to Email to open the email content

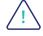

There are several edits needed on this email campaign in order to customize it to fit your practice's specific circumstance.

- a) Delete all the bold words (these are for "choose your message" guidance)
- Delete either the "If you are seeing patients" message or the "if you are closed" message (whichever one does not apply)
- c) Replace all of the placeholders with your specific practice info
- d) Ultimately, this is your message, so you can also add your own language such as a personalized message from your veterinarians and staff, logos, or color as you see fit. The buttons at the top of the editor work like any formatting editor you are familiar with.
- 5. Once necessary changes are complete, click **Save** in the bottom right hand corner to save your changes.
- 6. If all editing changes have been made and you are satisfied with the message, click **Launch** in the lower right-hand corner in the next screen.
- 7. You will then have to click Launch This Campaign again from the next window, and an activation email will be sent. The address it will be sent to shows on the same window as this button.
- 8. You will need to access the email and click **Activate** from the email for the campaign to be processed and sent to clients.

\*Important note: Neither Rapport or Covetrus is responsible for any text or image content in the email campaigns you create and deploy. Please be sure to proofread carefully before sending your custom email campaign as they cannot be canceled once they are in queue.

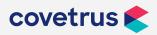

P / 855-478-7920 E / Solutions.GSS.NA@Covetrus.com W / softwareservices.covetrus.com

1. COVID-19 Email Campaign Instructions

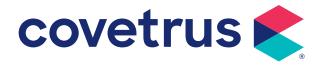

# Sending an Emergency Practice Closure announcement

## Sending an Emergency Practice Closure announcement

The Emergency Closing feature allows a mobile user to notify clients via email and text message that the office will be closed on a defined day or set of days for any emergency circumstances.

To access the feature from within the mobile application, select **Emergency Closing** from the main menu.

To create an emergency closing:

1. Select Menu Tab / Emergency Closing

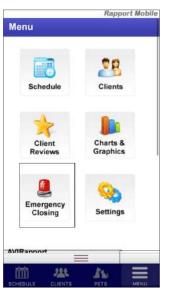

2. Select Create a New Emergency Closing

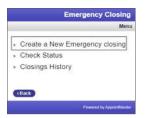

3. Choose the reason for the closing (weather condition, technical condition, or other)

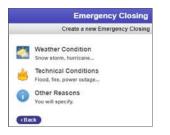

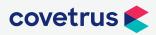

P / 855-478-7920 E / Solutions.GSS.NA@Covetrus.com W / softwareservices.covetrus.com

1. Sending an Emergency Practice Closure announcement

## Sending an Emergency Practice Closure announcement

4. If you choose "Other Reasons" you can add your reason and create templates with a user defined message. You will need to enter the content of your message in the text box in this window.

| Other Reason                            |
|-----------------------------------------|
| vide the reason for the closing and onl |
| the reason (max 80 cars.)               |
| хх,                                     |
|                                         |
| Virus                                   |
| fice will be closed on                  |
|                                         |

5. Select the date(s) the practice will be closed

|       |                     | Select Time Period |
|-------|---------------------|--------------------|
| 1     | Today               |                    |
| 3     | Tomorrow            |                    |
| 3     | Today & tomorrow    |                    |
| From  | Today •             |                    |
| Until | tomorrow Wednesda 🔹 | These Dates        |
|       |                     | These Dates        |

6. Preview the text message and email content associated with the closing notification

|           | Emergency Closing                      |
|-----------|----------------------------------------|
|           | Please Review and Confirm              |
| You       | are about to send out an Emergency     |
|           | Campaign                               |
| Please    | preview the text and email messages    |
| velow.    | Check the number of messages that will |
| be set    | nt out, enter your password and press  |
|           | Confirm.                               |
| 8         | Text-Message Content                   |
| Due to    | Corona Virus our office will be closed |
| ( William |                                        |
| Rapp      | nt Home Clinic                         |
|           |                                        |

- **7.** Enter the authorization code to send the closing (this is the same as the user's login password)
- 8. Select Confirm & Send Message
- 9. Once confirmed, the campaign is automatically delivered via email & text to the appropriate clients. Alongside the closing notification, any appointment reminders for appointments on the specified closed days are discontinued, and the specified closed days are made unavailable to any clients booking an appointment online.

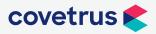

P / 855-478-7920 E / Solutions.GSS.NA@Covetrus.com W / softwareservices.covetrus.com

2. Sending an Emergency Practice Closure announcement

## Sending an Emergency Practice Closure announcement

**10.** The Emergency Closing will contact only clients scheduled during the closed period.

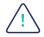

\*Important note: Neither Rapport or Covetrus is responsible for any text or image content in the emails or text messages you create and deploy. Please be sure to proofread carefully before sending your custom messages, as they cannot be canceled once they are in queue.

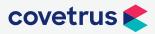

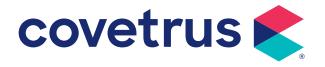

# Editing Pet Reminder messages (Email & SMS)

## **Editing Pet Reminder messages (Email & SMS)**

### How to edit email messages for Pet Reminders

1. Setup | Client Communication | Pet Reminders

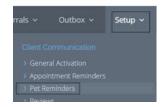

2. Click on the plan tab you need to edit, click on **Setup** next to Email Pet Reminders.

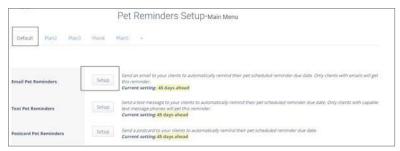

3. Click Edit to customize the content of the reminder message.

| fault, Plan2 Plan | 3 (Plan4) Plan5)                 |                                                                                   |
|-------------------|----------------------------------|-----------------------------------------------------------------------------------|
| Delay             | 45 days ahead •                  | Delay before (or after) the Reminder is due for<br>sending the Pet Reminder Email |
| Email Subject     | A Friendly Reminder For Your Pet |                                                                                   |
| Model             | 2.                               | Edit                                                                              |

4. Edit your message and click **Save** at the bottom of the window.

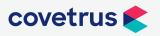

## **Editing Pet Reminder messages (Email & SMS)**

### How to edit text messages for Pet Reminders

1. Click on the tab you need to edit, click on Setup next to Text Pet Reminders.

|                        | Pet Reminders Setup-Main Menu                                                                                                    |
|------------------------|----------------------------------------------------------------------------------------------------|
| Default Plan2 Plan3    | Plant Plant -                                                                                                    |
| Email Pet Reminders    | Send an email to your clients to automatically remind their per scheduled reminder due date. Only clients with emails will ger<br>min reminder.<br>Current setting: 45 days about                                                                                                    |
| Text Pet Reminders     | Settup Settup Se |
| Postcard Pet Reminders | Setup Send a postcard to your cleants to automatically remind their pet scheduled reminder due date.<br>Current setting 45 days alread                                                                                                    |

- 2. Click Edit on the text setup page to edit the content of the pet reminder text message.
- **3.** Edit your message and click **Save** at the bottom of the message box. We recommend staying under 160 characters on text messages.
- 4. You will have to repeat this for each pet reminder plan under the pet reminder section.

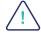

\*Important note: Neither Rapport or Covetrus is responsible for any text or image content in the emails and text messages you create and deploy. Please be sure to proofread carefully before sending your custom messages, as they cannot be canceled once they are in queue.

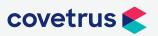

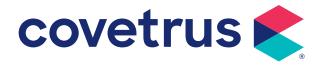

# Editing Appointment Reminder messages (Email & SMS)

## **Editing Appointment Reminder messages (Email & SMS)**

## How to edit email messages for Appointment Reminders

1. Setup | Client Communication | Appointment Reminders

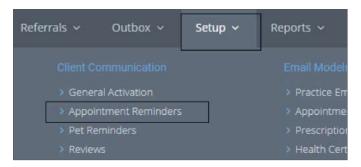

2. Click on the tab you need to edit, click on **Setup** next to Email Reminders.

|                       |         | Rem                            | inders Setup                                                                 |
|-----------------------|---------|--------------------------------|------------------------------------------------------------------------------|
| Wellness/Vaccinations | Surgery | TechnicianOnly                 | TechnicianOnly                                                               |
| Email Reminders       |         | Send an en                     | nail reminder to your clie                                                   |
| (free)                | 5       | etup these remin<br>Current se | nders.<br>t <b>ting: <mark>3 days</mark></b>                                 |
| Text Reminders        | S       | etup capable tex               | message reminder to yo<br>it message phones will g<br><b>tting: 2 day(s)</b> |
|                       |         | Place autor                    | natic robot calls to your                                                    |

#### 3. Click Edit Model.

| First Email Reminder | Last Day Em | ail Reminder         |          |                        |            |
|----------------------|-------------|----------------------|----------|------------------------|------------|
| Email Remind         | der Delay   | Send email reminders | 3 days   | before the appointment |            |
| Email Mo             | odel        | Preview              |          |                        | Edit Model |
|                      |             |                      | Save Can | cel                    |            |

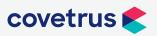

## **Editing Appointment Reminder messages (Email & SMS)**

4. Edit both the top (single pets) and the bottom (multiple pets), save changes.

| This content will replace the tag [content] in Practice Template.                                                                   | Do Not Use Practice Template                                    |
|----------------------------------------------------------------------------------------------------|-----------------------------------------------------------------|
| A Friendly Reminder                                                                                                    |                                                                 |
|                                                                                                    |                                                                 |
| ⇔♡≯₩₩₩₩₩₩₩₩₩₩₩₩₩₩₩₩₩₩₩₩₩₩₩₩₩₩₩₩₩₩₩₩₩₩₩₩                                                                                             | Normal • Times New - • 16ps •                                   |
| □ ■ Z 単 ▲ 原 筆 著 ■ ■ 读 詳 旧臣 回 10 A * 3 * Appy CSS CL. · グ *<br>Ω * □ * □ * 3 * □ Custom Links * 3 3A Zoom * 2 * 9 3 Dynamic Fields * |                                                                 |
|                                                                                                    |                                                                 |
| Dear [client_firstname].                                                                                                    |                                                                 |
| [mono]                                                                                                    |                                                                 |
| This is a friendly reminder for [pet_name]'s upcoming appointment at [pat_office_name].                                             |                                                                 |
| Please take a moment to review the date and time.                                                                                   |                                                                 |
| [pet_name] has an appointment on [appointment_day] [appointment_date] at [appointment_time].                                        |                                                                 |
| To confirm this appointment, plasse click below                                                                                     |                                                                 |
| To contrain the adjointment. Down or the out-                                                                                       |                                                                 |
| Confirm This<br>Appointment                                                                                                    |                                                                 |
|                                                                                                    |                                                                 |
| Thank you for confirming this appointment. If you are unable to keep this appointment, please call the o                            | office at [pat_office_phone] as soon as possible to reschedule. |
| [·mono] [multi]                                                                                                    |                                                                 |
| This is a friendly reminder for your upcoming appointments at [pat_office_name].                                                    |                                                                 |
| Please take a moment to review the date and times.                                                                                  |                                                                 |
| Your appointments on [appointment_day] [appointment_date]:                                                                          |                                                                 |
|                                                                                                    |                                                                 |
|                                                                                                    |                                                                 |
| [repeat]<br>• [pet_name] at [appointment_time]<br>[repeat]                                                                          |                                                                 |
| [repeat]<br>• [pet_name] at [appointment_time]                                                                                      |                                                                 |

### How to edit text messages for Appointment Reminders

1. Click on the tab you need to edit, click on **Setup** next to Text Reminders.

| Wellness/Vaccinations Default + | Surgery | TechnicianOnly    | <del>TechnicianOnly</del>                                                             | Acupuncture                                                                                                    |
|---------------------------------|---------|-------------------|---------------------------------------------------------------------------------------|----------------------------------------------------------------------------------------------------|
| Email Reminders<br>(Free)       | s       | etup these remi   | nail reminder to your o<br>nders.<br>• <b>tting: 3 days</b>                           | lients up to two ti                                                                                                    |
| Text Reminders                  | S       | etup capable tex  | t message reminder to<br>At message phones wil<br>A <b>tting: 2 day(s)</b>            | and the second second s |
| Phone Reminders                 | s       | etup receive this | matic robot calls to you<br>s reminder.<br>s <b>tting: <mark>Human Voice S</mark></b> |                                                                                                    |

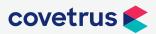

## **Editing Appointment Reminder messages (Email & SMS)**

2. Click on **Edit Model** and edit your text. Click **Save** when finished. These changes will need to be made on each template by clicking each tab at the top and editing the models.

| Wellness/Vaccinatio<br>Default + | ns Surgery <del>Te</del> | chnicianOnly Techniciar                                               | <del>ionly</del> 4 | cuponeture     | Non-ToutineVisit    | GlucoseCurve |
|----------------------------------|--------------------------|-----------------------------------------------------------------------|--------------------|----------------|---------------------|--------------|
| Text Message #1                  | Text Message #2          | Text Message #3 Se                                                    | nding Opti         | ans            |                     |              |
| 1                                | Delay                    | Send a reminder 2 d                                                   | ays 🔹              | before the ap  | paintment.          |              |
| Confirmat                        | tion Reduction           | <ul> <li>Send only if appoin</li> <li>Send even if appoint</li> </ul> |                    |                | ed                  |              |
| Confirm                          | ation Option             | Confirmation option                                                   | n available        | in this messag | e (only 1st or 2nd) |              |
| Edi                              | t Model                  | bith: Model                                                           |                    |                |                     |              |
| P                                | review                   | (Province)                                                            |                    |                |                     |              |
|                                  |                          |                                                                       | Save               | Cancel         |                     |              |

We recommend staying under 160 characters on text messages. Here's an example of a text message that will be around that character count.

|                       |   |         |                | Rer                    | ninder                                                        |                  |
|-----------------------|---|---------|----------------|------------------------|---------------------------------------------------------------|------------------|
| Wellness/Vaccinations |   | Surgery | TechnicianOnly | TechnicianOnly         | Acupuncture                                                   | Non-RoutineVisit |
| Default               | + |         |                |                        |                                                               |                  |
|                       |   |         | т              | ext Message content    | for Appointment re                                            | eminder          |
|                       |   |         |                |                        | ame] is<br>_date> at<br>_time>. Remain in<br>call us when you |                  |
|                       |   |         | Ava            | lable fields: Client t | itle •                                                        | nsert >>         |
|                       |   |         |                | Save Cance             | Default s                                                     | aved             |

\*Important note: Neither Rapport or Covetrus is responsible for any text or image content in the emails or text messages you create and deploy. Please be sure to proofread carefully before sending your custom messages, as they cannot be canceled once they are in queue.

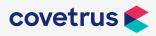

/!`